## Mach3 Motion Control Card

Install Mach3 Software if you haven't already

Insert Disk

Plug in 'Mach3 Motion Card' using the supplied USB cord.

Computer will then search for and install the necessary drivers. May take up to 5 minutes.

Open the disks' contents and locate the folder, "USB card driver-v2.35", and open it

The NcUSBPod.dll is the card driver. Please copy it to the Mach3\Plugins directory (C:\Mach3\Plugins)

The Mach3MotionControlCard.xml is the Mach3 configuration file, please copy it to the Mach3 directory (C:\Mach3)

Now open Mach3 Loader and select Mach3millUSBMotionCard

Mach 3 will now open and ask to select a plug in

Select "NcUsbPod-XHC-Mach3-USB-Motion-Card"

You should now be able to run your machine

One more thing:

Close out Mach3 and go back into your C:\Mach3 directory

Go back into the CD contents and open "USB card driver-v2.35"

Copy the file "M930.m1s" to C:\Mach3\macros\ Mach3MotionControlCard

You are now complete

Enjoy.

## Mach 3 Config. $\overline{\mathbf{x}}$ Engine Configuration... Ports & Pins Port Setup and Axis Selection | Motor Outputs | Input Signals | Output Signals | Encoder/MPG's | Spindle Setup | Mill Options | Port #2  $\sqrt{\frac{P_{\text{out}}}{H}}$ MaxNC Mode- $\overline{\smash{\vee}}$  Port Enabled OR  $\Gamma$  Port Enabled Max CL Mode enabled  $0x378$  $0x278$ Port Address Port Address Max NC-10 Wave Drive Entry in Hex 0-9 A-F only Entry in Hex 0-9 A-F only Program restart necessary F Pins 2-9 as inputs Restart if changed Sherline 1/2 Pulse mode. Kemel Speed ModBus InputOutput Support ModBus PlugIn Supported. TCP Modbus support Event Driven Serial Control Note: Software must be restarted and motors retuned if kemel speed is changed. Cancel OK Apply

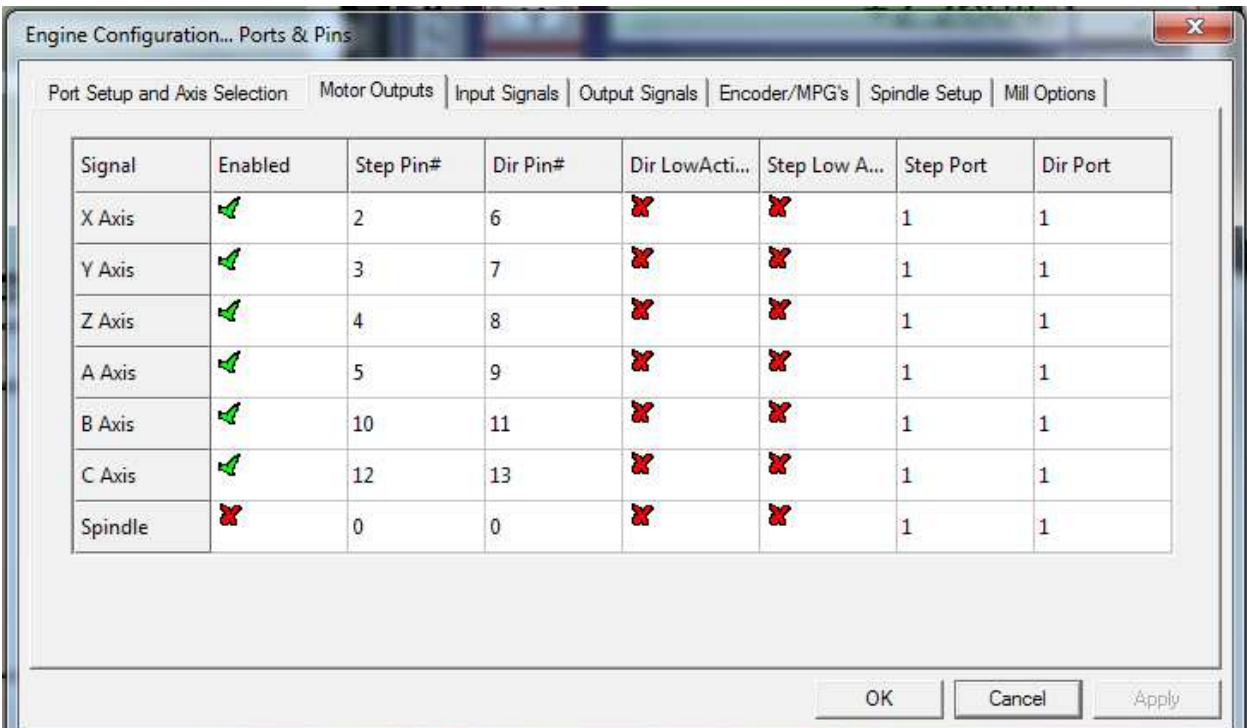

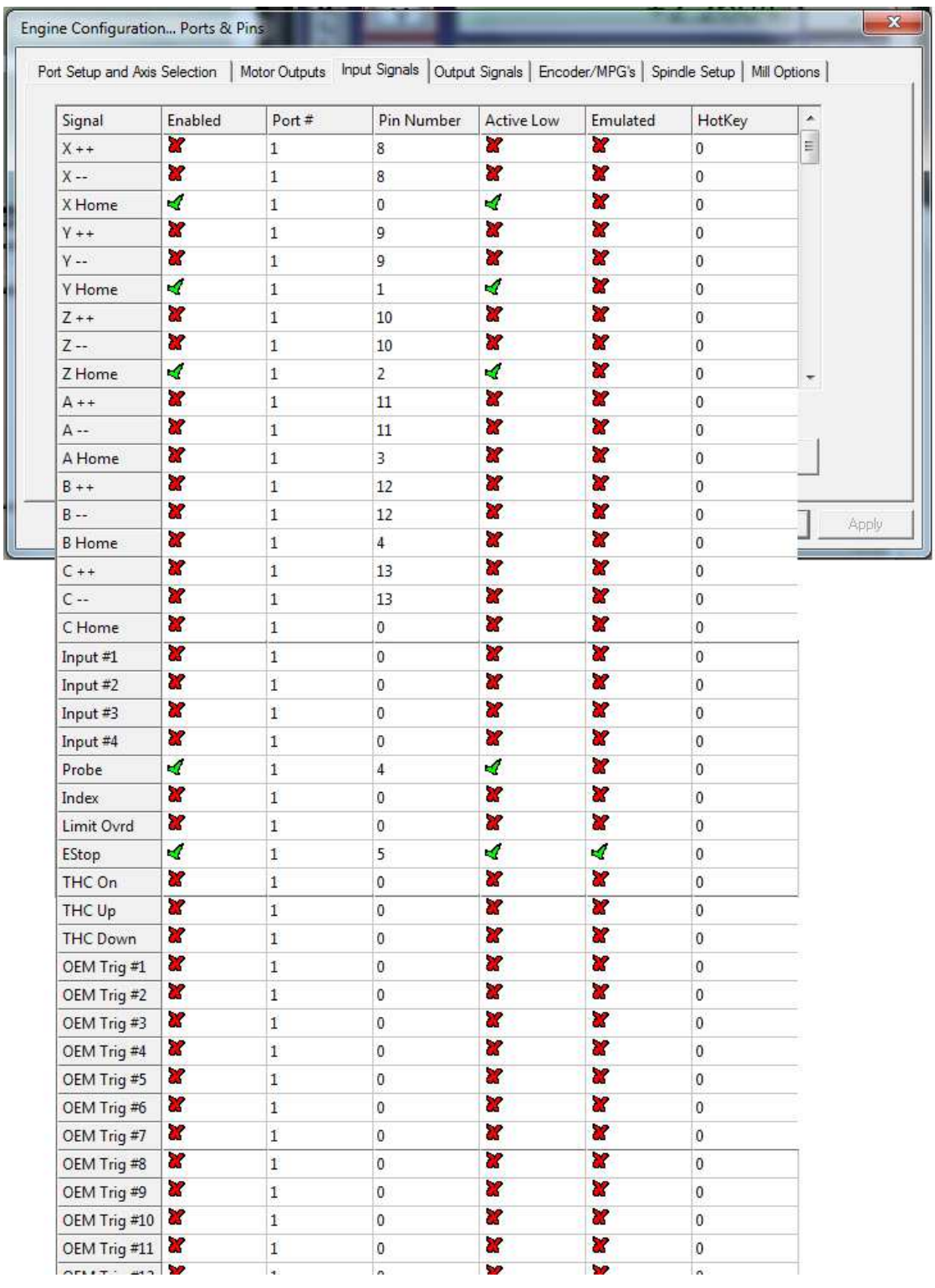

## Wiring Diagram

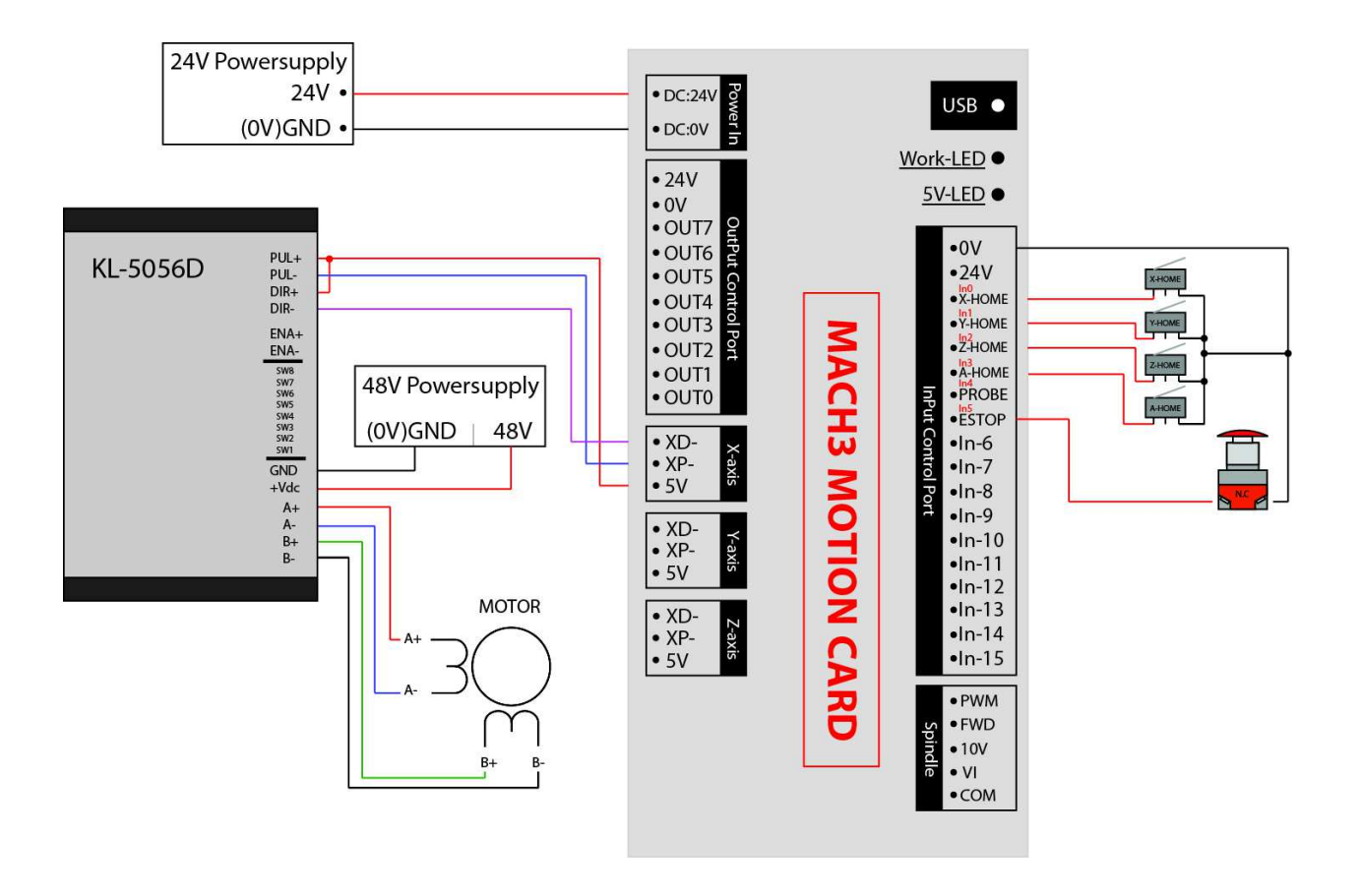

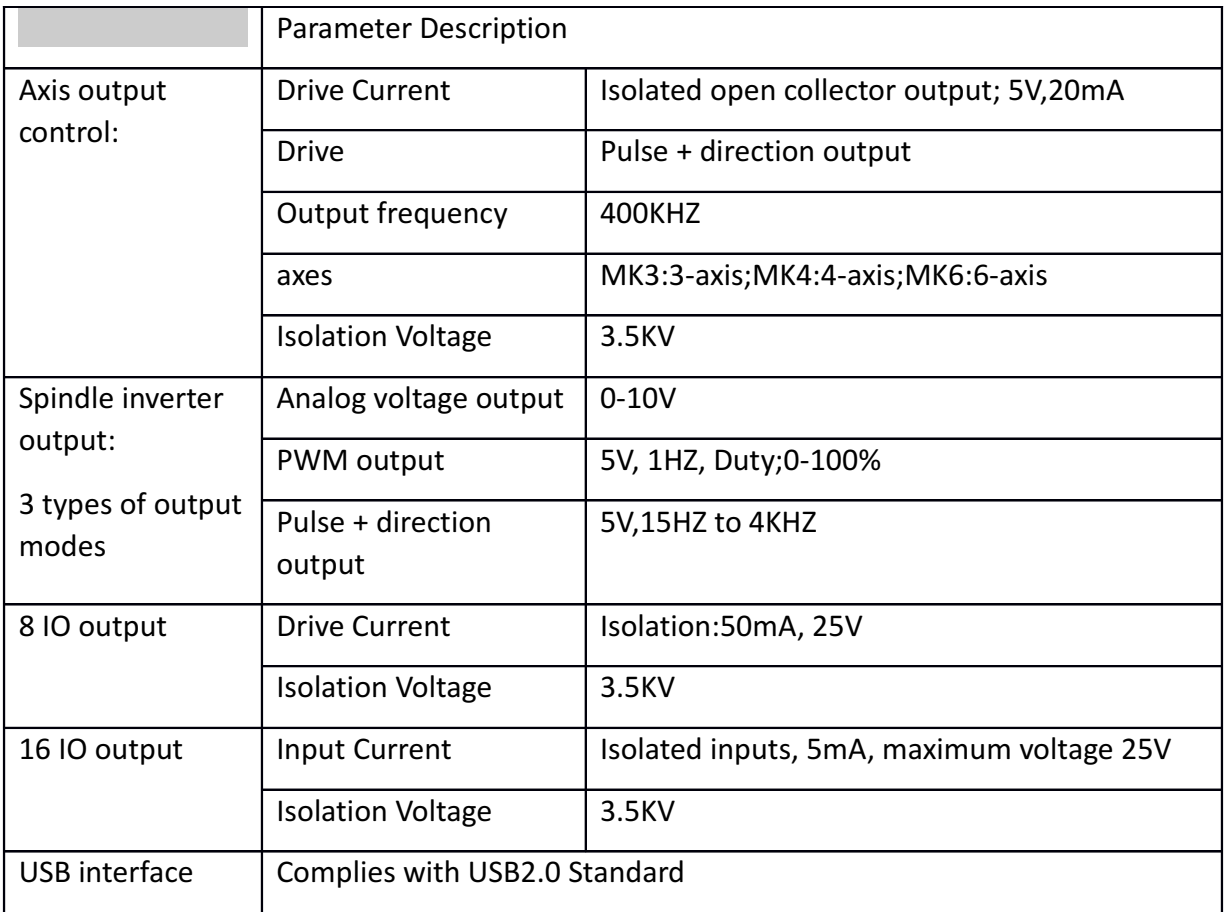